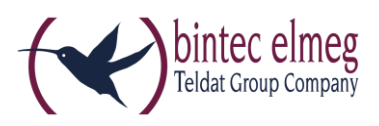

# **Release Notes System Software 10.1.21**

# <span id="page-0-0"></span>**Inhalt**

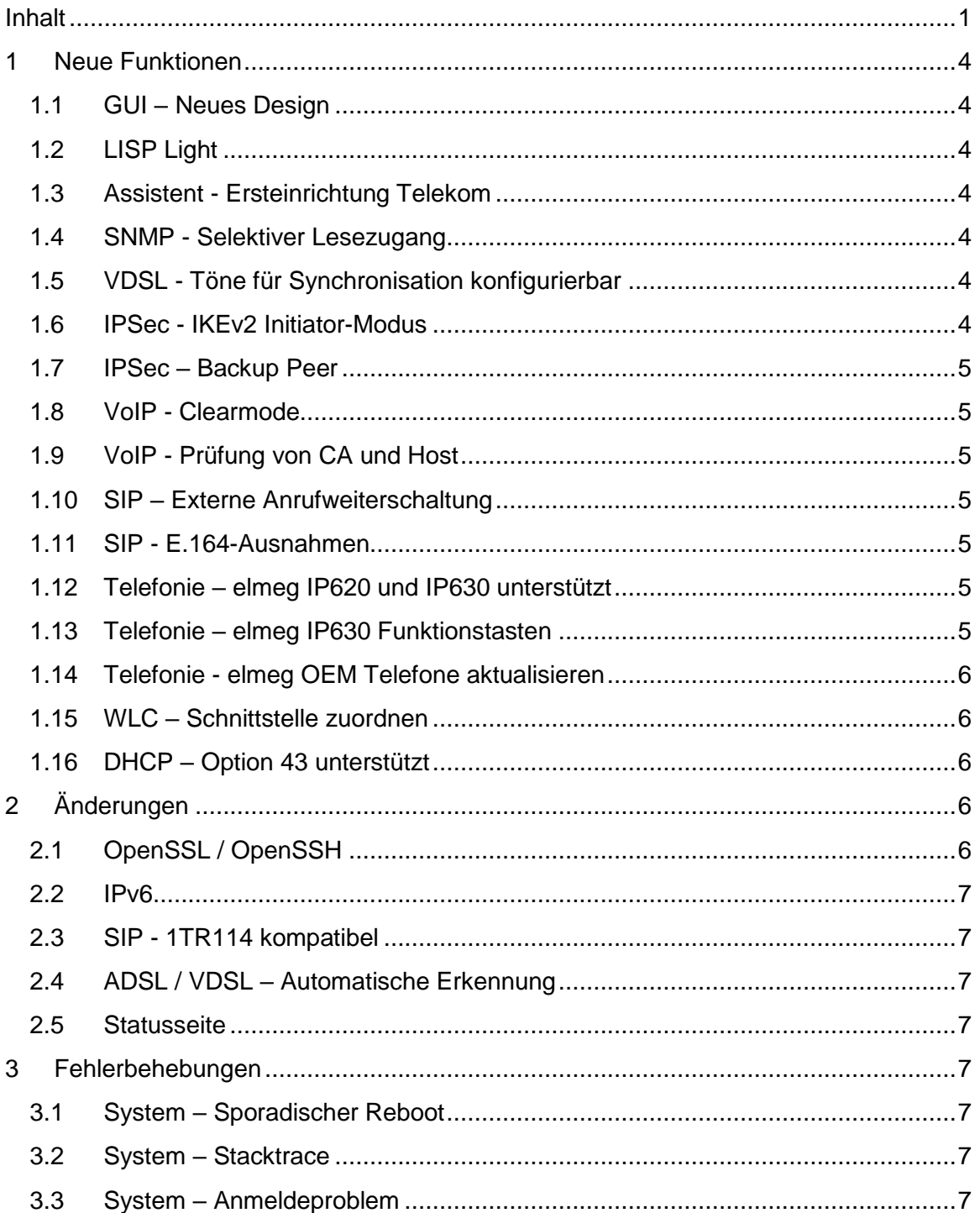

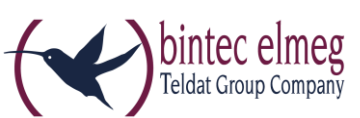

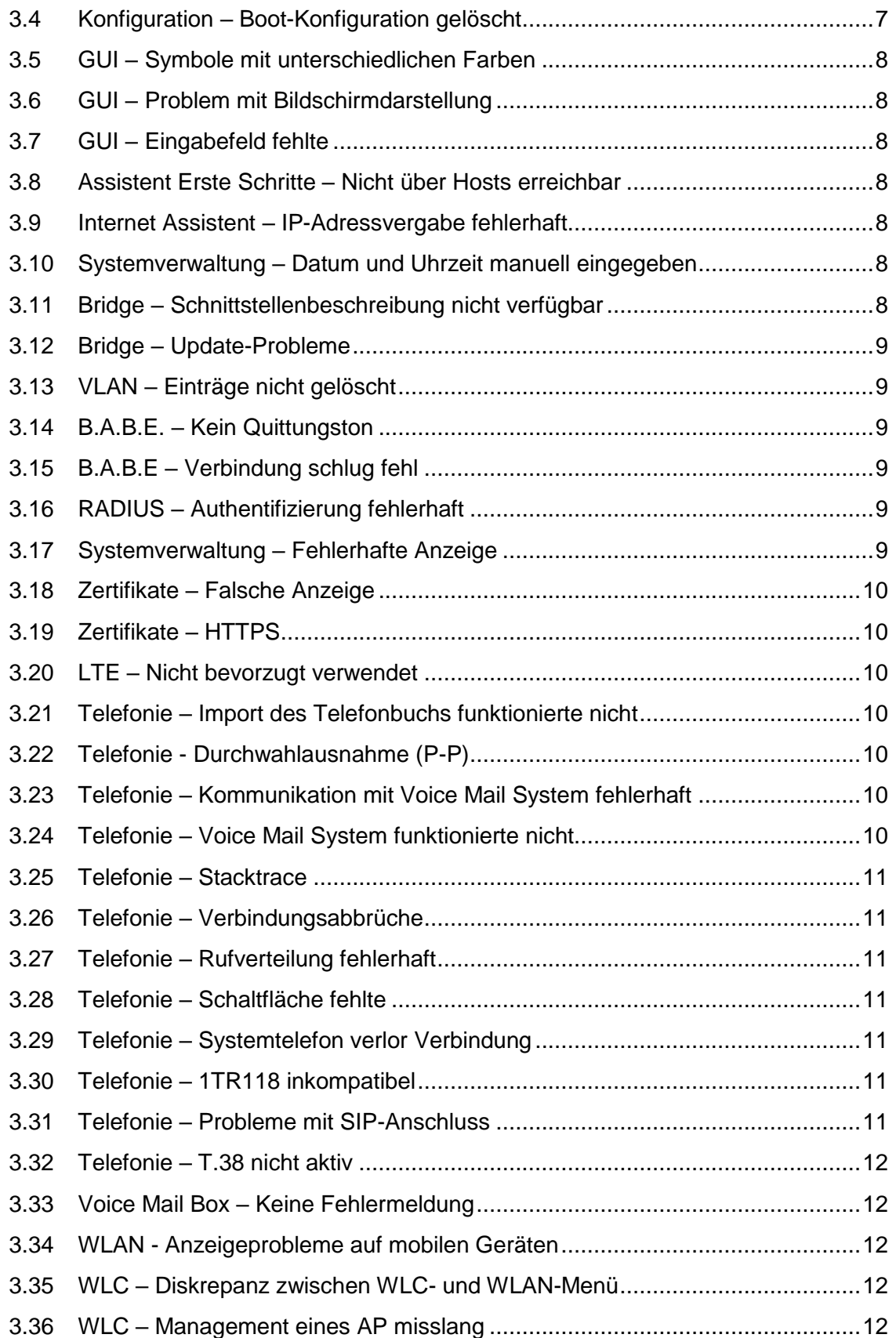

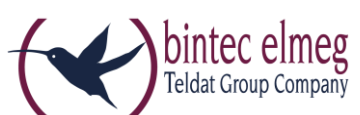

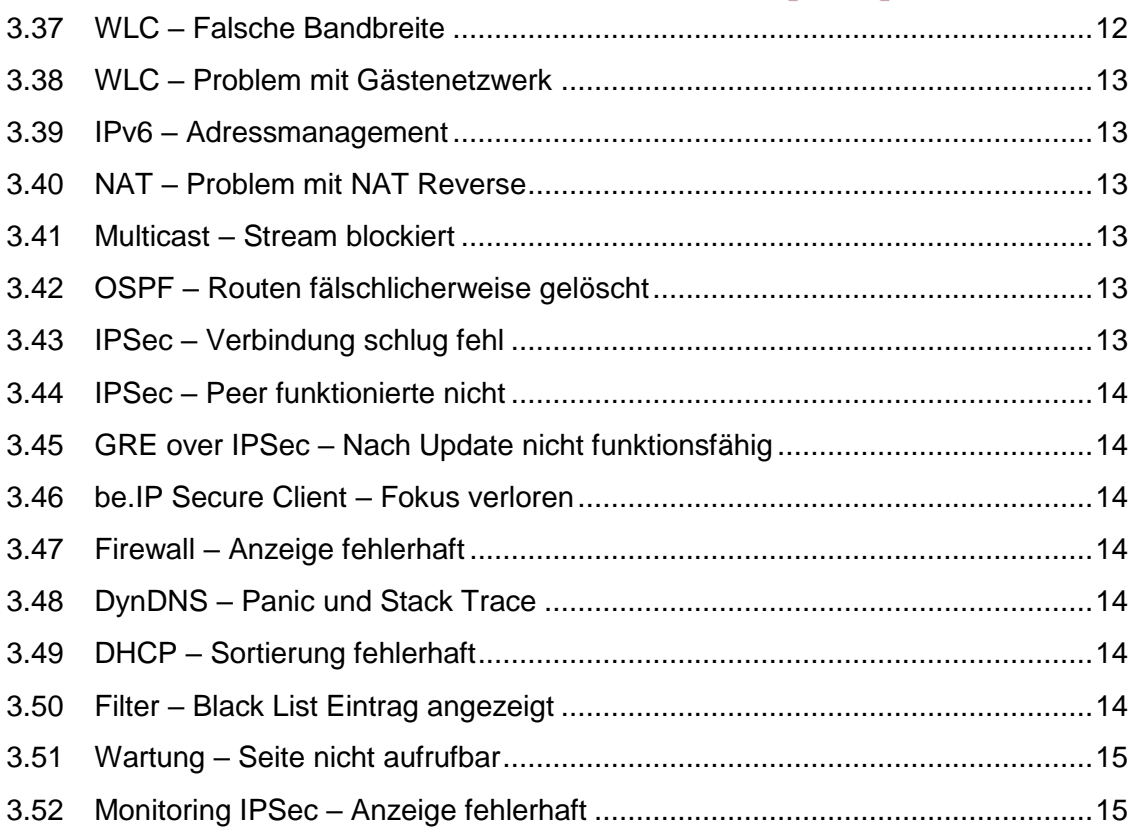

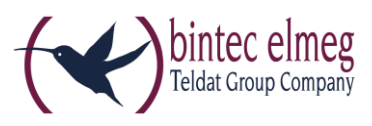

## <span id="page-3-0"></span>**1 Neue Funktionen**

BITTE BEACHTEN SIE, DASS NICHT ALLE NEUEN FUNKTIONEN FÜR ALLE UNSERE PRODUKTE ZUR VERFÜGUNG STEHEN MÜSSEN. INFORMIEREN SIE SICH IM DATENBLATT IHRES GERÄTS ÜBER DESSEN FUNKTIONSUMFANG.

### <span id="page-3-1"></span>**1.1 GUI – Neues Design**

Das Graphical User Interface (GUI) unserer Geräte hat ein neues Aussehen auf der Basis von Material Design Lite (MDL) erhalten.

## <span id="page-3-2"></span>**1.2 LISP Light**

Das Locator/ID Separation Protocol (LISP) bietet eine neue Art der Adressierung für eine bessere Strukturierung des Internets, die vor allem der zunehmenden Verbreitung mobiler Endgeräte Rechnung trägt.

Die Bezeichnung LISP Light bedeutet, dass eine Teilmenge der LISP-Spezifikation aus RFC 6830 implementiert wurde.

## <span id="page-3-3"></span>**1.3 Assistent - Ersteinrichtung Telekom**

Mit System Software 10.1.21 werden im **Assistenten Ersteinrichtung Telekom** in der Navigation oben auf der Seite die bereits erledigten Punkte zur besseren Orientierung farbig hinterlegt.

### <span id="page-3-4"></span>**1.4 SNMP - Selektiver Lesezugang**

Mit System Software 10.1.21 wurde die Möglichkeit eines selektiven Lesezugangs über SNMPv3 implementiert. Über Regeln können Benutzer mit eingeschränkten Rechten angelegt werden, d.h. ein Benutzer "sieht" ausschließlich die für ihn festgelegten MIB-Parameter und kann daher nur bestimmte Aktionen ausführen. Die MIB-Parameter können einzeln oder in Gruppen als Set definiert werden. Sie können zum Beispiel Benutzer anlegen, die verschiedene MIB-Parameter auslesen können, um den Status des mobilen Netzwerks zu überwachen.

Die Konfiguration erfolgt über die SNMP-Shell mithilfe der MIB-Variable **SNMPAccessLevel**=*rule-based* in der MIB-Tabelle **biboAdmLoginTable**. Die Regeln und Einträge für die Zugangsbeschränkung werden über die neuen MIB-Tabellen **snmpAccessRuleTable** und **snmpItemSetTable** realisiert. Die Regeln werden einem Benutzer über die MIB-Variable **biboAdmLoginSNMPAccessRuleFirst** zugeordnet.

## <span id="page-3-5"></span>**1.5 VDSL - Töne für Synchronisation konfigurierbar**

Die Töne für die VDSL-Synchronisation sind provider- und länderabhängig. Mit System Software 10.1.21 können Sie die Töne in der MIB-Variable **GHSCarrierSets** der MIB-Tabelle **adslLineTable** konfigurieren.

### <span id="page-3-6"></span>**1.6 IPSec - IKEv2 Initiator-Modus**

Mit System Software 10.1.21 wird für IPSec der IKEv2 Initiator-Modus unterstützt.

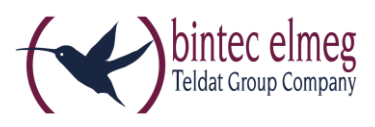

## <span id="page-4-0"></span>**1.7 IPSec – Backup Peer**

Mit System Software 10.1.21 können Sie einen zweiten bereits konfigurierten Peer als Rückfalloption auswählen. Wenn der aktuelle Peer z. B. aufgrund einer Störung des zentralen VPN-Einwahlknotens inaktiv wird, kann der Backup Peer eine Verbindung zu einem Backup-VPN-Einwahlknoten aufbauen.

### <span id="page-4-1"></span>**1.8 VoIP - Clearmode**

Mit System Software 10.1.21 unterstützen unsere Geräte im PBX-Modus "Clearmode" nach RFC 4040 an analogen Modems.

### <span id="page-4-2"></span>**1.9 VoIP - Prüfung von CA und Host**

Ab System Software 10.1.21 können Certification Authority (CA) und Host geprüft werden, wenn ein Zertifikat verwendet wird.

### <span id="page-4-3"></span>**1.10 SIP – Externe Anrufweiterschaltung**

Mit System Software 10.1.21 ist eine externe Anrufweiterschaltung mittels SIP Code 302 im Media-Gateway-Modus konfigurierbar.

### <span id="page-4-4"></span>**1.11 SIP - E.164-Ausnahmen**

Nummern, die über einen SIP-Provider vom Typ *Deutschland LAN* / *SIP-Durchwahl* gewählt werden, werden automatisch nach E.164 konvertiert. Sonder- und Notfallnummern sind von dieser E.164-Umsetzung ausgenommen. Mit System Software 10.1.21 wurden Sonderrufnummern konfigurierbar gemacht. Sie finden diese bei einer Telefonanlage im Menü **Anrufkontrolle -> Ausgehende Dienste - >Sonderrufnummern**, bei einem Media Gateway unter **VoIP -> Media Gateway -> Sonderrufnummern**.

### <span id="page-4-5"></span>**1.12 Telefonie – elmeg IP620 und IP630 unterstützt**

Mit System Software 10.1.21 werden die Telefone elmeg IP620 und elmeg IP630 unterstützt.

### <span id="page-4-6"></span>**1.13 Telefonie – elmeg IP630 Funktionstasten**

Wenn ein elmeg IP630 an eine elmeg TK-Anlage angeschlossen ist, können über die Funktionstasten des Telefons Leistungsmerkmale der TK-Anlage gesteuert werden. Über ein- und dieselbe Taste (Makrotaste) kann ein Leistungsmerkmal ein- oder ausgeschaltet werden. Beim Einschalten wird zusätzlich die LED der Taste eingeschaltet. Die Tasten sind programmierbar und können mit folgenden Funktionen belegt werden:

- Benutzerdefiniert: beliebig programmierbar
- Nachtmodus: Umschalten Tag/Nacht
- CFU/CFB/CFNR: Rufumleitung ein- bzw. ausschalten
- Team-Signalisierung: sich in ein Team einloggen bzw. aus einem Team ausloggen

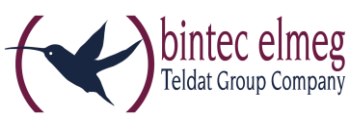

Hinweis: Beachten Sie, dass das Ein- bzw. Ausschalten der Tasten nicht mit den Leistungsmerkmalen, die über das GUI eingerichtet werden, synchronisiert wird. Wenn z. B. im GUI eine Rufumleitung für das Telefon eingerichtet wird, leuchtet die entsprechende Taste am Telefon nicht.

## <span id="page-5-0"></span>**1.14 Telefonie - elmeg OEM Telefone aktualisieren**

Mit System Software 10.1.21 wurde im Menü **Wartung -> Aktualisierung Systemtelefone -> elmeg OEM** die Option **Automatische Aktualisierung von externem Server** hinzugefügt. Sie können damit einstellen, ob elmeg OEM-Telefone auf einem externen Server nach einer neue Software-Version suchen sollen und diese gegebenenfalls auf die entsprechenden Telefone geladen werden soll. Sie können die Telefone auch zur sofortigen Aktualisierung aktivieren.

### <span id="page-5-1"></span>**1.15 WLC – Schnittstelle zuordnen**

Mit System Software 10.1.21 können Sie im Wizard des Wireless LAN Controllers einem VLAN, das in einem Drahtlosnetzwerk (VSS) konfiguriert wurde, eine Schnittstelle und einen DHCP-Server zuordnen. Verwenden Sie dazu nach vollständigem Durchlaufen des WLC Wizards das Menü **Wireless LAN Controller -> Wizard -> Wireless LAN Controller VLAN Konfiguration**.

## <span id="page-5-2"></span>**1.16 DHCP – Option 43 unterstützt**

Mit System Software 10.1.21 können im Menü **Lokale Dienste -> DHCP-Server -> DHCP-Konfiguration -> Neu -> Erweiterte Einstellungen** herstellerspezifische Informationen (Vendor Class ID; DHCP Option 43) übermittelt werden, die bestimmte IP-Telefone wie zum Beispiel elmeg IP620 und elmeg IP630 zur Identifizierung und Herstellung einer Verbindung benötigen.

EINE DETAILLIERTE BESCHREIBUNG DER NEUEN FUNKTIONEN FINDEN SIE IN DER HILFE ZU IHREM GERÄT.

# <span id="page-5-3"></span>**2 Änderungen**

## <span id="page-5-4"></span>**2.1 OpenSSL / OpenSSH**

Mit System Software 10.1.21 wurden Updates für OpenSSL und OpenSSH auf die jeweils neueste Version durchgeführt. SSH wurde mit der Version 7.1 p2 von OpenSSH zusammengeführt. Mit dieser neuen SSH-Version stehen die Krypto-Verfahren ECDSA und Ed25519 für die Schlüsselerstellung zur Verfügung.

Beachten Sie, dass ab Version 7.0 von OpenSSH DSA-Schlüssel als veraltet gelten und deren Unterstützung standardmäßig deaktiviert wird. Wir empfehlen neue Schlüssel mit starken Algorithmen wie RSA, ECDSA oder Ed25519 zu generieren. RSA-Schlüssel bieten die größte Kompatibilität zu anderen Clients/Servern, während Ed25519 die sicherste Variante von OpenSSH ist. (Letzterer erfordert aktuelle Versionen von Client und Server.)

Details finden Sie im Internet unter <http://www.openssh.com/legacy.html>

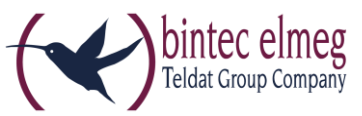

Welche Schlüssel aktuell vorliegen, sehen Sie im Menü **Systemverwaltung -> Administrativer Zugriff -> SSH** unter **Schlüsselstatus**.

### <span id="page-6-0"></span>**2.2 IPv6**

In der IPv6-Implementierung wurden wesentliche Verbesserungen vorgenommen.

### <span id="page-6-1"></span>**2.3 SIP - 1TR114 kompatibel**

Mit System Software 10.1.21 wurden verschiedene Änderungen vorgenommen, um die Kompatibilität zur Technischen Spezifikation für SIP-Schnittstellen 1TR114 Version 3 Amendment 1.2 und Amendment 5 sicherzustellen.

### <span id="page-6-2"></span>**2.4 ADSL / VDSL – Automatische Erkennung**

Mit System Software 10.1.21 funktioniert die ADSL/VDSL-Erkennung automatisch ohne spezielle Randbedingungen.

### <span id="page-6-3"></span>**2.5 Statusseite**

Bei der Umstellung des GUI auf das MDL-Design wurden unter **Systemverwaltung -> Status** die Informationen auf den Karten umverteilt.

# <span id="page-6-4"></span>**3 Fehlerbehebungen**

### <span id="page-6-5"></span>**3.1 System – Sporadischer Reboot**

(ID 20551, 20685, 20849)

Bei den Geräten elmeg hybird 600 und be.IP plus konnte es zu sporadischen Reboots kommen.

### <span id="page-6-6"></span>**3.2 System – Stacktrace**

(ID 20424)

Beim Betätigen einer Linientaste konnte es bei einem Gerät aus der Gerätefamilie elmeg hybird vorkommen, dass ein Stacktrace auftrat.

# <span id="page-6-7"></span>**3.3 System – Anmeldeproblem**

(ID 20773)

Aufgrund eines Speicherproblems konnte es vorkommen, dass das GUI nach der Anmeldung auf dem Gerät nicht geladen werden konnte.

# <span id="page-6-8"></span>**3.4 Konfiguration – Boot-Konfiguration gelöscht**

(ID 20484)

Wenn eine Konfiguration mit der Option **Konfiguration speichern und vorhergehende Boot-Konfiguration sichern** gespeichert wurde, so wurde keine neue "boot"-Konfiguration angelegt, und das Gerät startete wieder im Auslieferungszustand.

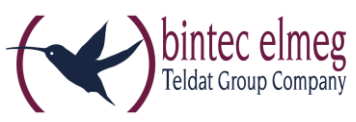

### <span id="page-7-0"></span>**3.5 GUI – Symbole mit unterschiedlichen Farben**

(ID 20497)

Für die Administratorseiten verschiedener Telefone (elmeg IP, elmeg DECT, Octophones) wurde dasselbe Symbol in unterschiedlichen Farben verwendet.

### <span id="page-7-1"></span>**3.6 GUI – Problem mit Bildschirmdarstellung**

### (ID 20276)

Es konnte zu Problemen mit der Bildschirmdarstellung des GUI kommen, wenn die horizontale Anzahl der Bildpunkte kleiner oder gleich 1024 war.

### <span id="page-7-2"></span>**3.7 GUI – Eingabefeld fehlte** (ID 20793)

Im Menü **VPN -> IPSec -> IPSec-Peers** fehlte im Abschnitt **IKEv2 (Internet Key Exchange, Version 2)** in der Zeile unter der Überschrift das Eingabefeld sobald unter **Filtern in** bestimmte Optionen ausgewählt wurden.

# <span id="page-7-3"></span>**3.8 Assistent Erste Schritte – Nicht über Hosts erreichbar**

 $(ID n/a)$ 

Wenn die IP-Adresse im Assistenten **Erste Schritte** geändert wurde, so wurde diese Änderung nicht in das Menü **Lokale Dienste -> DNS -> Statische Hosts** übernommen. Daher war das Gerät nicht über diese statischen Hosts erreichbar.

# <span id="page-7-4"></span>**3.9 Internet Assistent – IP-Adressvergabe fehlerhaft**

#### (ID 20559)

Wenn im Internet Assistenten ein neuer Eintrag mit dem **Verbindungstyp** *Externes Gateway/Ethernet –Bridge* angelegt wurde, **Physischer Ethernet-Port** *ETH5* gesetzt war und **IP-Parameter dynamisch abrufen** aktiviert war, so wurde fälschlicherweise die statische IP-Adresse, die durch die Werkseinstellungen gesetzt war, nicht gelöscht.

### <span id="page-7-5"></span>**3.10 Systemverwaltung – Datum und Uhrzeit manuell eingegeben** (ID 20536)

Das System zwang den Benutzer fälschlicherweise, Datum und Uhrzeit von Hand einzugeben.

## <span id="page-7-6"></span>**3.11 Bridge – Schnittstellenbeschreibung nicht verfügbar** (ID 20576)

Bei Verwendung mehrerer Bridge-Gruppen konnte bei einem Update bestimmter Systemsoftware-Versionen das alte Bridge-Konzept zwar in das neue Konzept überführt werden, aber im Menü **Systemverwaltung -> Schnittstellenmodus / Bridge-Gruppen** 

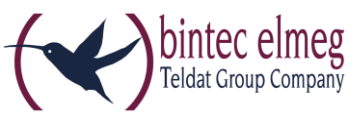

**-> Schnittstellen** konnte unter **Schnittstellenbeschreibung** keine Einträge angezeigt werden, weil einige MIB-Tabellen nicht zusammenpassten.

### <span id="page-8-0"></span>**3.12 Bridge – Update-Probleme** (ID 20395, 20745)

Wenn für ein Gerät ein Update durchgeführt wurde, eine Konfiguration basierend auf dem alten Bridge-Konzept gespeichert war und mehrere Bridge-Gruppen verwendet wurden, so misslang die Konvertierung zum neuen Bridge-Konzept. Eine IP-Verbindung z. B. über *br1* war nicht möglich.

Darüber hinaus konnte es bei Verwendung zweier Bridge-Gruppen nach einem Update auf eine neue Software-Version zu Problemen kommen, weil die Konvertierung vom alten zum neuen Bridge-Konzept unvollständig war. Es konnte vorkommen, dass ein Zugriff auf das Gerät nicht möglich war.

# <span id="page-8-1"></span>**3.13 VLAN – Einträge nicht gelöscht**

(ID n/a)

Wenn eine Schnittstelle von einer Bridge mit VLANs entfernt wurde, wurden fälschlicherweise nicht alle Einträge in der MIB-Tabelle **vlanMemberTable** gelöscht.

## <span id="page-8-2"></span>**3.14 B.A.B.E. – Kein Quittungston**

(ID 20586)

Nach dem Update einiger Systemsoftware-Versionen wurde eine Verbindung zum B.A.B.E.-Server mittels Kennzahl von einer Nebenstelle aus zwar weiterhin hergestellt, es war aber kein Quittungston mehr zu hören.

### <span id="page-8-3"></span>**3.15 B.A.B.E – Verbindung schlug fehl**  (ID 20571)

Unter bestimmten Umständen schlug nach einem Update der Systemsoftware die Verbindung zum B.A.B.E.-Server fehl.

# <span id="page-8-4"></span>**3.16 RADIUS – Authentifizierung fehlerhaft**

(ID 20193)

Eine Shell Login Authentifizierung via RADIUS funktionierte nicht korrekt.

# <span id="page-8-5"></span>**3.17 Systemverwaltung – Fehlerhafte Anzeige**

(ID n/a, 20537)

Im Menü **Systemverwaltung -> Konfigurationszugriff -> Zugriffsprofile** war die Anzeige einiger Menüpunkte nicht korrekt.

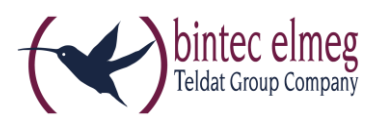

### <span id="page-9-0"></span>**3.18 Zertifikate – Falsche Anzeige**

(ID n/a)

Die Zeichen *<* und > wurden in Zertifikaten fälschlicherweise als HTML-Zeichen *<* und > dargestellt.

### <span id="page-9-1"></span>**3.19 Zertifikate – HTTPS**

(ID n/a)

Für HTTPS konnte ein eigenes Zertifikat ausgewählt werden, obwohl dies vom Gerät nicht unterstützt wird.

# <span id="page-9-2"></span>**3.20 LTE – Nicht bevorzugt verwendet**

 $(ID n/a)$ 

Obwohl **Bevorzugt LTE** eingestellt war, wurde mit dem Modul MC7710 von Sierra Wireless entweder UMTS oder GSM verwendet.

### <span id="page-9-3"></span>**3.21 Telefonie – Import des Telefonbuchs funktionierte nicht** (ID 20570)

Der Import des Telefonbuchs funktionierte nicht, wenn das Telefonbuch nicht im Standardformat vorlag.

### <span id="page-9-4"></span>**3.22 Telefonie - Durchwahlausnahme (P-P)**

(ID 20759)

Im Menü **Nummerierung -> Externe Anschlüsse -> Rufnummern -> Neu** konnten im Feld **Durchwahlausnahme (P-P)** fälschlicherweise mehr als vier Stellen eingetragen werden.

### <span id="page-9-5"></span>**3.23 Telefonie – Kommunikation mit Voice Mail System fehlerhaft** (ID 20628)

Die Kommunikation zwischen einem elmeg IP 120 und dem Voice Mail System funktionierte nicht korrekt. Wenn ein elmeg IP120 eine Voice Mail Box anrief, konnte man nichts hören.

# <span id="page-9-6"></span>**3.24 Telefonie – Voice Mail System funktionierte nicht**

(ID 20804)

Bei Verwendung einer Standardroute über IPSec funktionierte das Voice Mail System nicht.

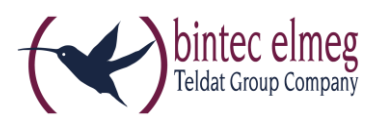

### <span id="page-10-0"></span>**3.25 Telefonie – Stacktrace**

(ID 20727)

Bei einem ausgehenden Ruf mit einem analogen Telefon konnte es vorkommen, dass ein Stacktrace auftrat.

#### <span id="page-10-1"></span>**3.26 Telefonie – Verbindungsabbrüche**

(ID 20797)

Bei abgehenden Verbindungen kam es sporadisch zu Verbindungsabbrüchen nach 25 bis 27 Sekunden.

<span id="page-10-2"></span>**3.27 Telefonie – Rufverteilung fehlerhaft** (ID 20701)

Wenn im Menü **Assistenten -> Telefonie -> Rufverteilung -> Bearbeiten** für bestimmte Rufnummern die Parameter **Variante 1 (Zuordnung Tag)** und **Variante 2 (Zuordnung Nacht)** zugewiesen waren, so funktionierte die Umschaltung zwischen beiden Varianten über einen Kalender nicht.

## <span id="page-10-3"></span>**3.28 Telefonie – Schaltfläche fehlte**

(ID 20860)

Wenn im Menü **Assistenten -> Telefonie -> Endgeräte** in der Liste das Telefon elmeg IP680 angezeigt wurde, so fehlte beim Bearbeiten dieses Eintrags im entsprechenden Fenster die Schaltfläche **Gerätekonfiguration**.

# <span id="page-10-4"></span>**3.29 Telefonie – Systemtelefon verlor Verbindung**

(ID 20662)

Wenn ein Gerät vom Typ elmeg hybird an einem ISDN-Mehrgeräteanschluss mit 10 MSNs betrieben wurde und als Endgeräte IP-S400 Systemtelefone verwendet wurden, so verlor ein Systemtelefon seine Verbindung sobald die fünfte MSN auf dem Telefon eingerichtet wurde.

### <span id="page-10-5"></span>**3.30 Telefonie – 1TR118 inkompatibel**

(ID 20714)

Bei Anschlüssen vom Typ *Deutschland LAN* / *SIP-Durchwahl* lag eine Inkompatibilität zu 1TR118 vor.

# <span id="page-10-6"></span>**3.31 Telefonie – Probleme mit SIP-Anschluss**

(ID 20704)

Unter bestimmten Umständen kam es zu wiederholten erfolglosen Registrierungsversuchen von SIP-Anschlüssen.

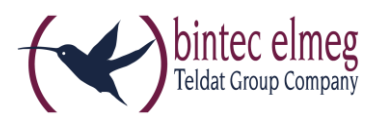

### <span id="page-11-0"></span>**3.32 Telefonie – T.38 nicht aktiv**

(ID 20730)

Wenn ein SWYX-SIP-Account im Modus *Media Gateway* über den Assistenten angelegt wurde, war T.38 nicht standardmäßig aktiv.

### <span id="page-11-1"></span>**3.33 Voice Mail Box – Keine Fehlermeldung**

#### (ID 20481)

Der Versuch, die Voice-Mail-Ansage durch eine eigene WAV-Datei mit abweichender Kodierung zu ersetzen, schlug zwar fehl; es erschien jedoch keine Fehlermeldung.

### <span id="page-11-2"></span>**3.34 WLAN - Anzeigeprobleme auf mobilen Geräten** (ID 20734)

Bei Android-Geräten mit Chrome oder iPhones mit Safari konnte es bei einer Anbindung über WLAN über eines unserer Geräte zu Anzeigeproblemen des GUI kommen. Es überlappten zum Beispiel verschiedene Elemente auf einer Seite oder es wurden Schaltflächen nur teilweise oder gar nicht angezeigt.

### <span id="page-11-3"></span>**3.35 WLC – Diskrepanz zwischen WLC- und WLAN-Menü** (ID 20017)

Im Menü **Wireless LAN Controller -> Slave-AP-Konfiguration -> Drahtlosnetzwerke (VSS) -> Neu** gab es Unterschiede zu den entsprechenden Einstellmöglichkeiten im Menü **Wireless LAN**.

#### <span id="page-11-4"></span>**3.36 WLC – Management eines AP misslang** (ID 20643)

Es konnte vorkommen, dass ein Access Point beim Initialisieren von einer Zeitüberschreitung betroffen war, ein Reboot erfolgte und der Wireless LAN Controller das Management des AP nicht übernahm.

# <span id="page-11-5"></span>**3.37 WLC – Falsche Bandbreite**

(ID 20645)

Wenn im Menü **Wireless LAN Controller -> Slave-AP-Konfiguration -> Funkmodulprofile -> Bearbeiten** das Feld **Frequenzband** von 5 GHz auf 2,4 GHz umgestellt wurde, wurde die **Bandbreite** nicht auf *20 MHz* angepasst.

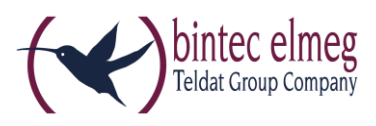

### <span id="page-12-0"></span>**3.38 WLC – Problem mit Gästenetzwerk**

(ID 20805)

Unter bestimmten Umständen konnte es vorkommen, dass sich ein WLAN Client zwar in einem Gästenetzwerk anmelden konnte, aber keine IP-Adresse über DHCP vergeben wurde.

### <span id="page-12-1"></span>**3.39 IPv6 – Adressmanagement**

(ID 19043)

Das Verhalten als IPv6 DHCP Client war an BNG-Anschlüssen nicht zuverlässig. Dadurch konnte es gelegentlich dazu kommen, dass das IPv6-Netzwerk nicht funktionsfähig war.

# <span id="page-12-2"></span>**3.40 NAT – Problem mit NAT Reverse**

(ID 20318)

Wenn im Menü **Netzwerk -> NAT > NAT-Schnittstellen** mehrere Schnittstellen angezeigt wurden und die Konfiguration mit oder ohne Änderungen auf dieser Seite mit **OK** gespeichert wurde, so wurde, wenn in der MIB-Tabelle **ipExtIfTable** die MIB-Variable **Nat**=*reverse* gesetzt war, diese NAT-Reverse-Konfiguration gelöscht. Mit System Software 10.1.21 wird vor dem Speichern eine Warnung angezeigt.

### <span id="page-12-3"></span>**3.41 Multicast – Stream blockiert**

(ID 20564)

Ein Multicast Stream (TV Stream) wurde blockiert, sobald eine Schnittstelle hinzugefügt oder entfernt wurde.

### <span id="page-12-4"></span>**3.42 OSPF – Routen fälschlicherweise gelöscht**

(ID 20589)

Wenn bei einer OSPF Konfiguration unter bestimmten Umständen ein Schnittstellenproblem auftrat, stieg die Last des Geräts auf 99 % und es wurden sehr viele Fehlermeldungen ausgegeben. Nach etwa 35 Sekunden wurden alle OSPF-Routen gelöscht.

### <span id="page-12-5"></span>**3.43 IPSec – Verbindung schlug fehl**

(ID 20578)

Nach 198 Tagen Betriebszeit des Geräts schlug eine IPSec-Verbindung wiederholt fehl.

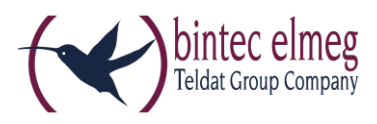

### <span id="page-13-0"></span>**3.44 IPSec – Peer funktionierte nicht**

(ID 20546)

Nach dem Update der Systemsoftware konnte es vorkommen, dass eine vorher funktionierende IPSec-Verbindung ausfiel und die Meldung "INFO/IPSEC: P1: peer 1 (Peer-1) sa 0 (-): No route found or configured ipsecPeerLocalAddress and/or ipsecPeerPublicIfIndex not suitable." angezeigt wurde.

### <span id="page-13-1"></span>**3.45 GRE over IPSec – Nach Update nicht funktionsfähig** (ID 20426)

Unter bestimmten Umständen funktionierte GRE over IPSec nach einem Update der Software nicht mehr.

# <span id="page-13-2"></span>**3.46 be.IP Secure Client – Fokus verloren**

(ID n/a)

Wenn das Menü **VPN -> be.IP Secure Client** ausgewählt und die entsprechende Seite angezeigt wurde, verlor die angezeigte Seite den Fokus.

### <span id="page-13-3"></span>**3.47 Firewall – Anzeige fehlerhaft**

Im Menü **Firewall -> Richtlinien -> IPV4-Filterregeln** bzw. **Firewall -> Richtlinien -> IPV6-Filterregeln** wirkte sich unter bestimmten Umständen die Verwendung der Filterkopfzeile der oberen Tabelle fälschlicherweise auch auf die untere Tabelle aus.

### <span id="page-13-4"></span>**3.48 DynDNS – Panic und Stack Trace**

(ID 20693)

Bei Konfiguration eines neuen Eintrags für einen DynDNS Provider mit gnudip\_html und eines neuen DynDNS Client Eintrags, der diesen DynDNS Provider Eintrag nutzte, führte ein Update des DynDNS Clients zu Reboot, Double Panic und Stack Trace.

### <span id="page-13-5"></span>**3.49 DHCP – Sortierung fehlerhaft** (ID 20741)

Im Menü **Lokale Dienste -> DHCP-Server -> IP/MAC-Bindung** funktionierte die Sortierung der Einträge in der Spalte **Verbleibende Lease Time** nicht korrekt.

## <span id="page-13-6"></span>**3.50 Filter – Black List Eintrag angezeigt**

#### (ID 20492)

Im Menü **Lokale Dienste -> Web-Filter -> Filterliste -> Neu** konnte fälschlicherweise die **Kategorie** *Blacklist entry* ausgewählt werden.

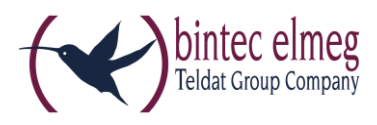

# <span id="page-14-0"></span>**3.51 Wartung – Seite nicht aufrufbar**

(ID 20661)

Mit Internet Explorer 11 war es nicht möglich, die Seite **Wartung > Software und Konfiguration** aufzurufen.

<span id="page-14-1"></span>**3.52 Monitoring IPSec – Anzeige fehlerhaft**

(ID n/a)

Unter **Monitoring -> IPSec** wurden auf manchen Seiten unbrauchbare Standardüberschriften oder gar keine Überschriften angezeigt